## **Default passport**

It is now possible to add a new passenger and crew without a passport being marked as **Default**. Assigning PAX without default passport selected will result in Leon showing a **caution**: PAX number will be highlighted in yellow and when hovered the mouse over it Leon will show an information: 'At least one of PAX passport missing'.

| Name                                              | Surname | Known as     | Sex   | DoB | Phone         | Passport    |
|---------------------------------------------------|---------|--------------|-------|-----|---------------|-------------|
| Martha                                            | Adams   | Martha Adams | F     |     | +44 7985 1268 |             |
| Cautions:<br>At least one of PAX passport missing |         |              |       |     |               |             |
|                                                   |         |              |       |     | COPY TO (     | CLIPBOARD 📋 |
|                                                   |         | 12-2018/2    | 1 PAX |     | • =           |             |

In such cases it will be needed to manually select a passport which should be used for the trip. This way OPS can avoid a situation where the 2nd passport should have been used, but the 1st one was marked as default and was used causing problems with authorities.

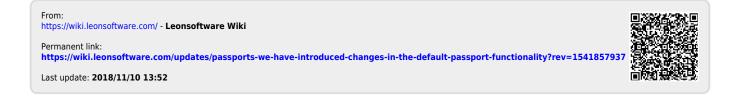